# PASOS A SEGUIR PARA HACER EL PEDIDO DE AMAZON

## 1- ENTRAR A TRAVÉS DE LA WEB DE UN CLIC PARA EL COLE.

#### <https://www.amazon.es/b?ie=UTF8&node=22158761031>

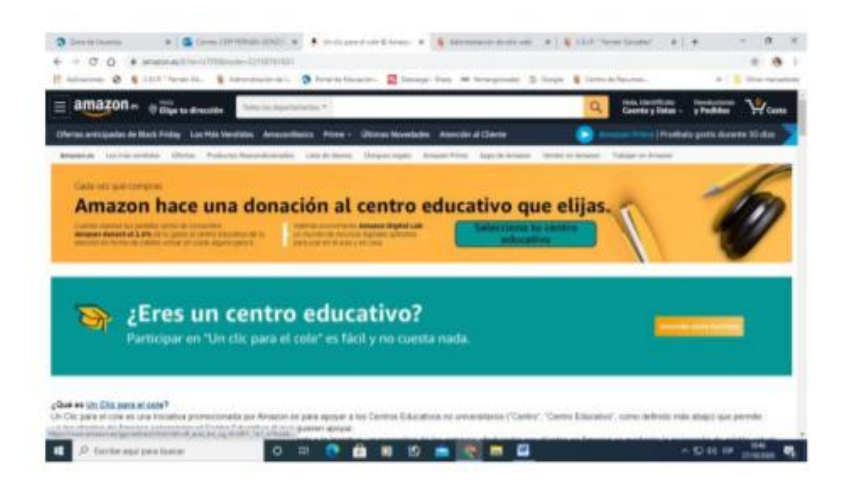

### 2. SELECCIONAR EL CENTRO EDUCATIVO QUE QUIERAS (COMUNIDAD, PROVINCIA Y CENTRO CEE FUENTEMINAYA)

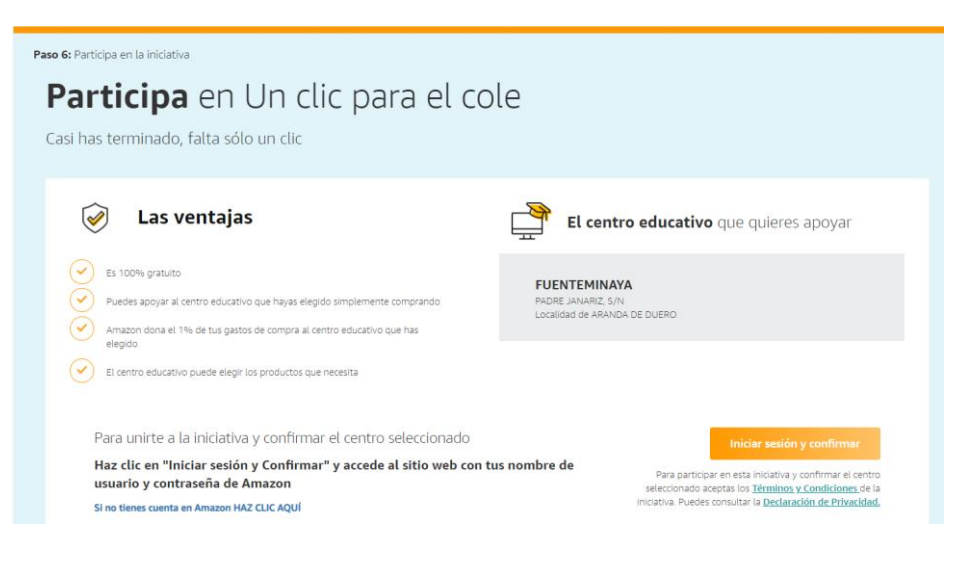

## 3.INICIAR SESIÓN EN AMAZON Y CONFIRMAR: COMPRAR Y DIRECTAMENTE EL 2,5 % DEL IMPORTE SE ACUMULA VIRTUALMENTE PARA EL CENTRO

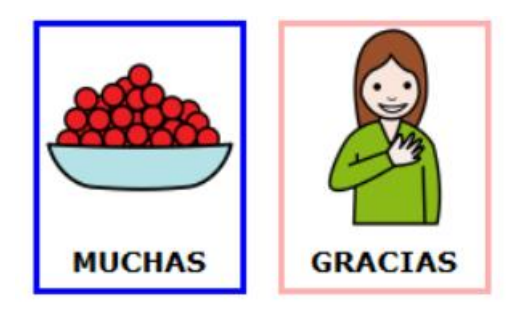